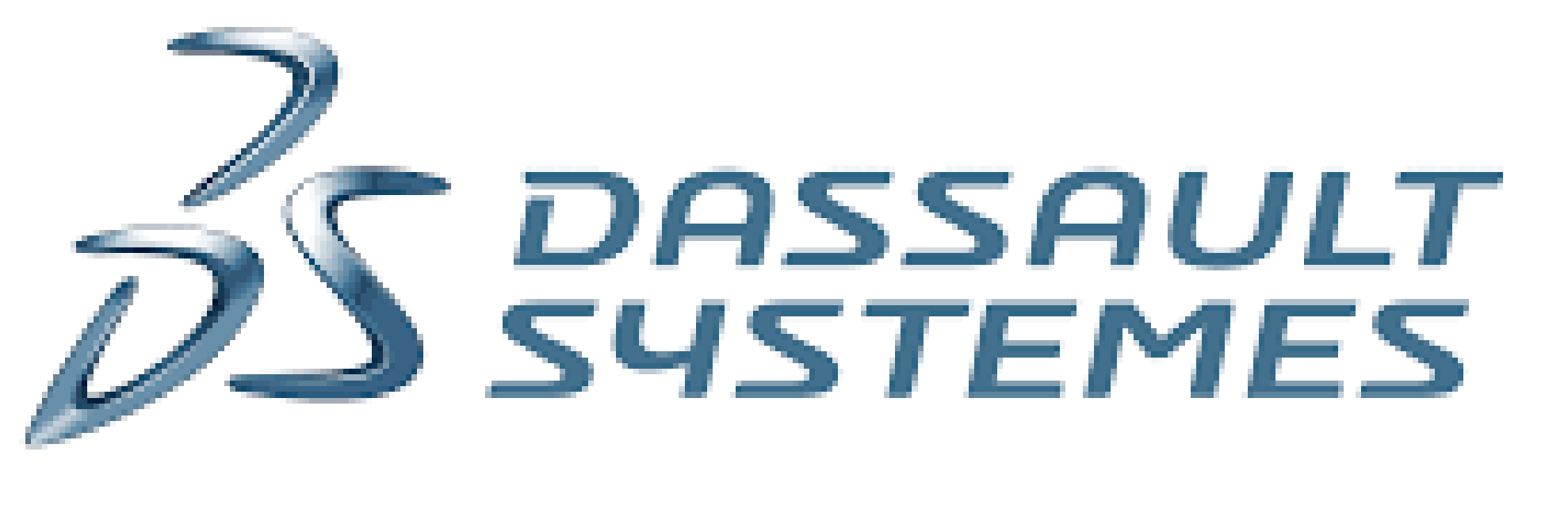

# **SOLIDWORKS** | Apps for Kids

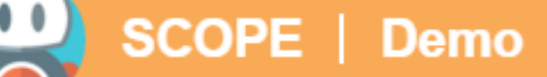

## **Capture It**

Capture ideas and start a design story using pictures, video, or sound. Create inspiration boards, canvases and collages using any device. Kids can even use their smartphone to add content!

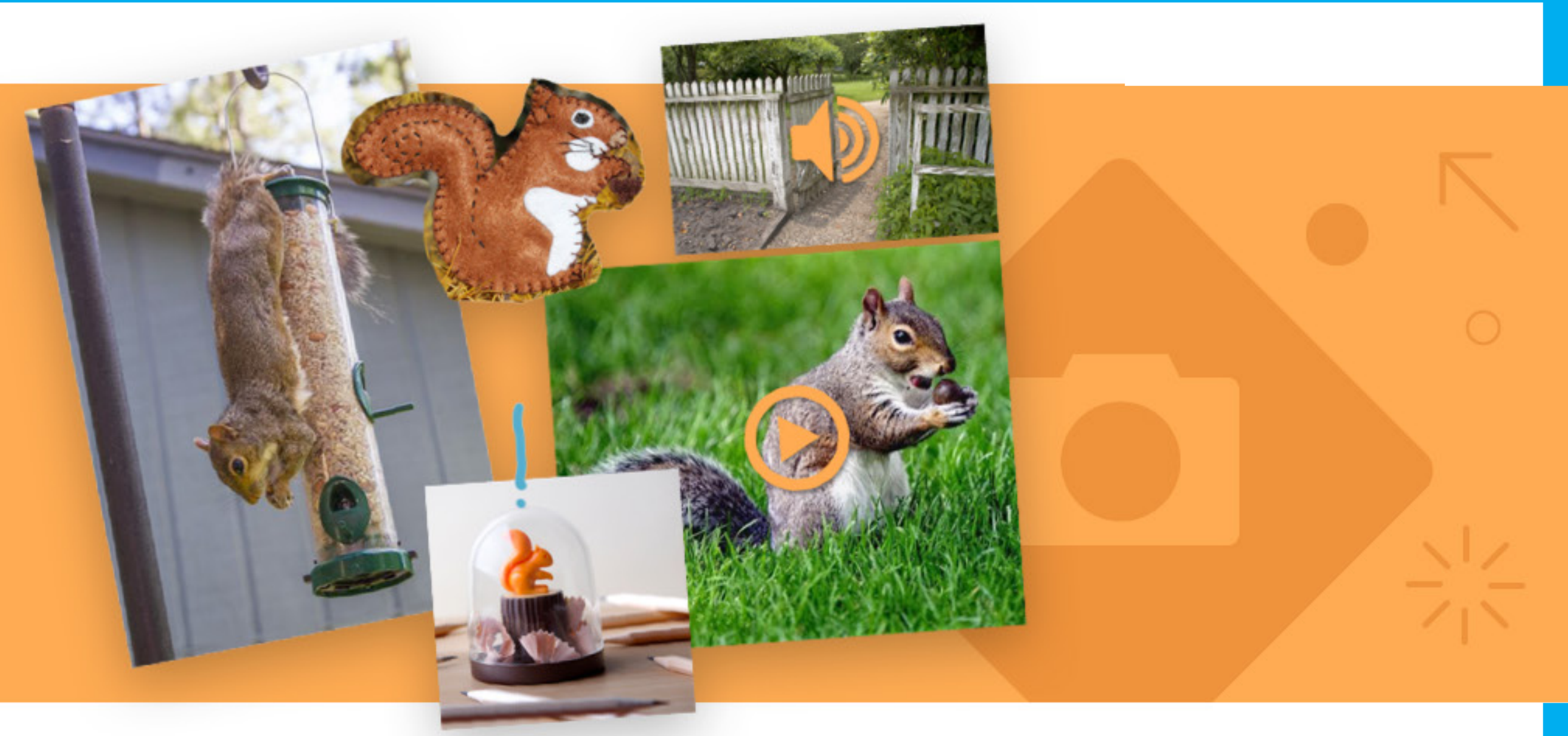

#### **Capture It**

 $\boxed{\Xi}$ 

#### $\mathbb{H} + \equiv 0$

2015-16 Project Liaison Faculty Advisor: Jason Woodard Team Members: Alison Berkowitz, Tom Chen, Jamie Gorson, Ben Kahle, Nicole Rifkin

### *The Inspiration Tool of* Apps for Kids

Layer adjust the order of objects on the cańvas

**Stickers** save the object (or group of objects) for use throughout Apps for Kids

**Scissors** cut out areas of drawings or images

**Duplicate** create a copy of the selected object Traditionally, the tools of engineering and design have been something that only professionals had access to. The SCOPE team developed the brainstorming tool in Apps for Kids, called Capture It, to inspire and prepare kids to tackle their own projects. Capture It is a cross-platform web application designed to work on on desktop, mobile, and tablet devices.

**Text** write text on the canvas App Chooser switch to another Apps for Kids app

Sign up at: appsforkids.solidworks.com

**Manipulators** Rotation adjust angle of object Selection controls resize or flip objects

#### Context Menu

Delete remove the selected object

Edit Text (not shown) change the text of a text object

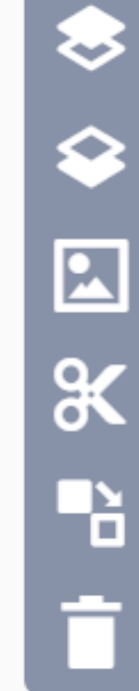

#### Main Toolbar

Undo/Redo reverse the last action

Image take a photo with the device camera or upload a file

Draw

draw with finger, stylus or mouse on the canvas

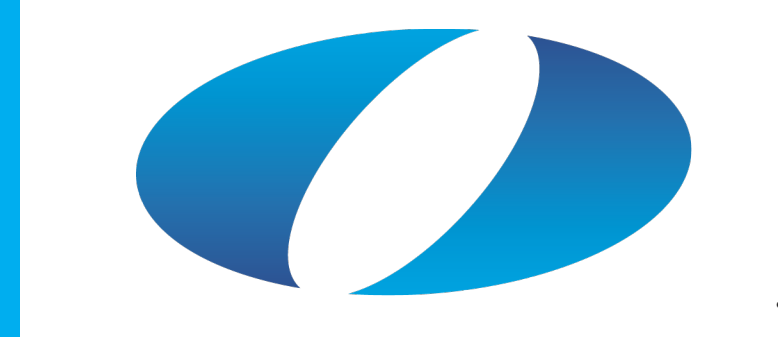

# Olin College<br>of Engineering **SCOPE**

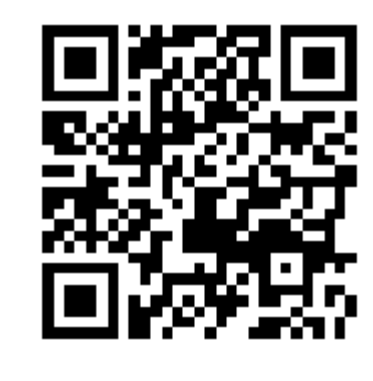

### Top Bar

New Canvas open a new Capture It canvas

Menu share canvas publicly or logout Help Menu get help for Apps for Kids

### Gestures

Select (single finger drag) adjust and move objects around the canvas Pan (two finger drag) navigate around the canvas

Zoom (pinching and pulling) adjust view by pinching and pulling

Zoom to Fit (double click on canvas) show all objects on the canvas in the view screen Zoom to Object (double click on object) fit the object to the view screen

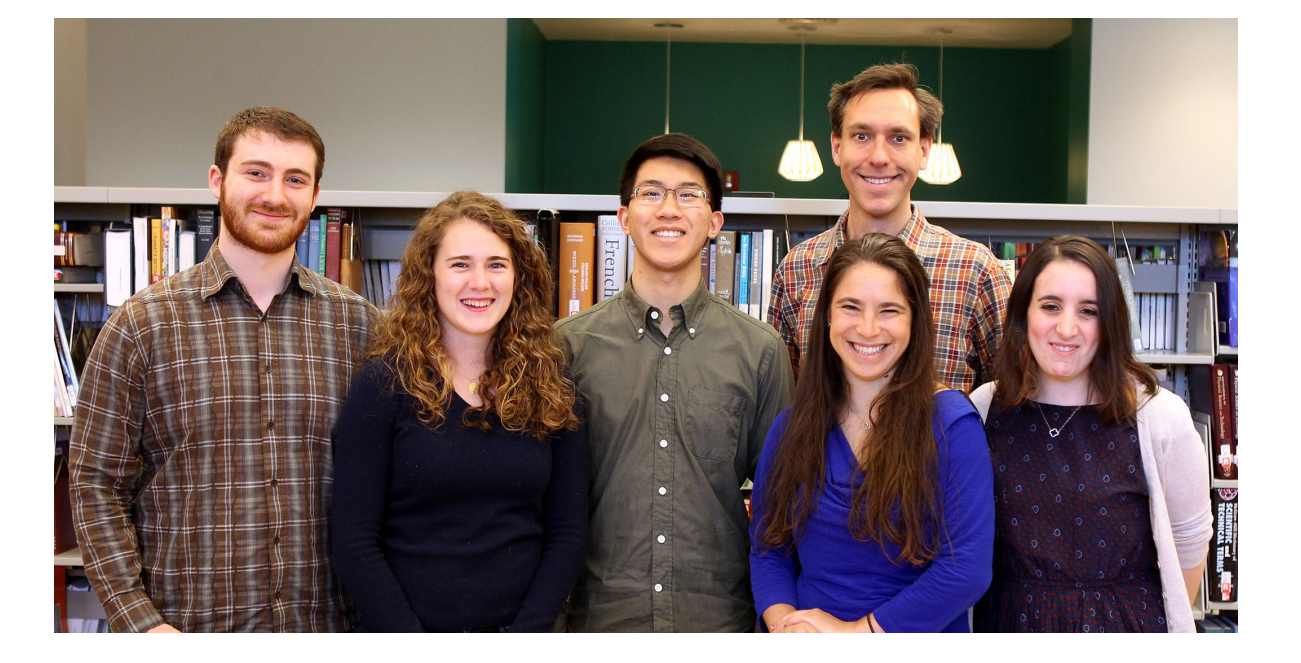

View Bar

Zoom to Fit

show all objects on the canvas on the view screen